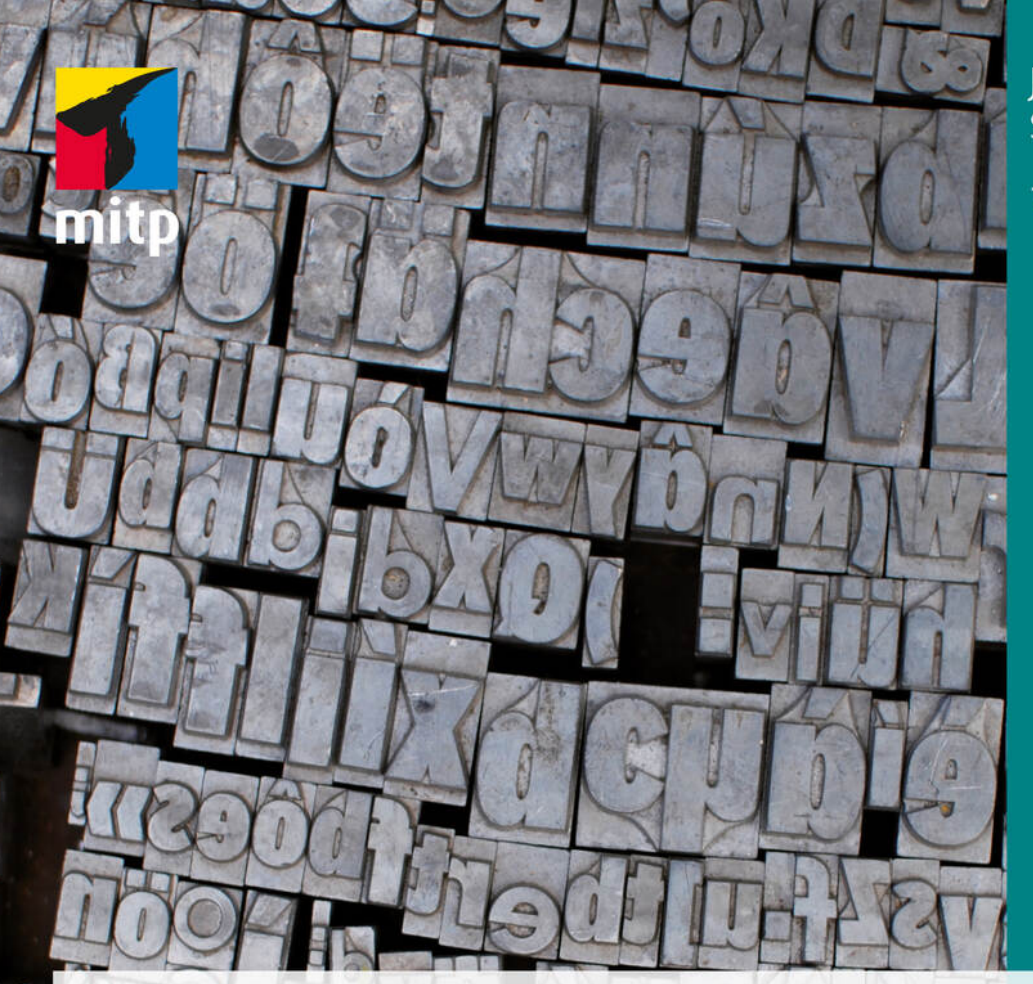

# loachim Schlosser

# Wissenschaftliche Arbeiten schreiben mit

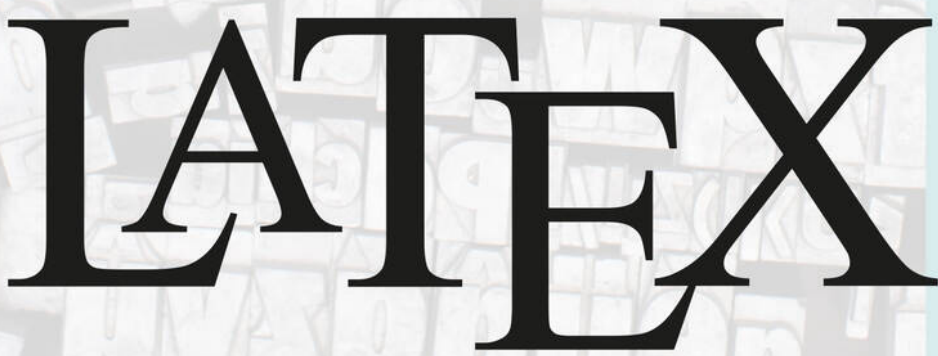

 $2021 K$  mit

Nähere Informationen: www.latexbuch.de / www.mitp.de/0446

Leitfaden für Einsteiger

© des Titels »Wissenschaftliche Arbeiten schreiben mit L<sup>A</sup>TEX« (ISBN 978-3-7475-0446-8)

Joachim Schlosser

## **Wissenschaftliche Arbeiten schreiben mit LATEX**

**Leitfaden für Einsteiger**

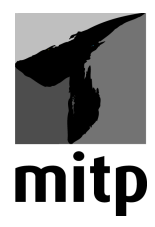

## **Inhaltsverzeichnis**

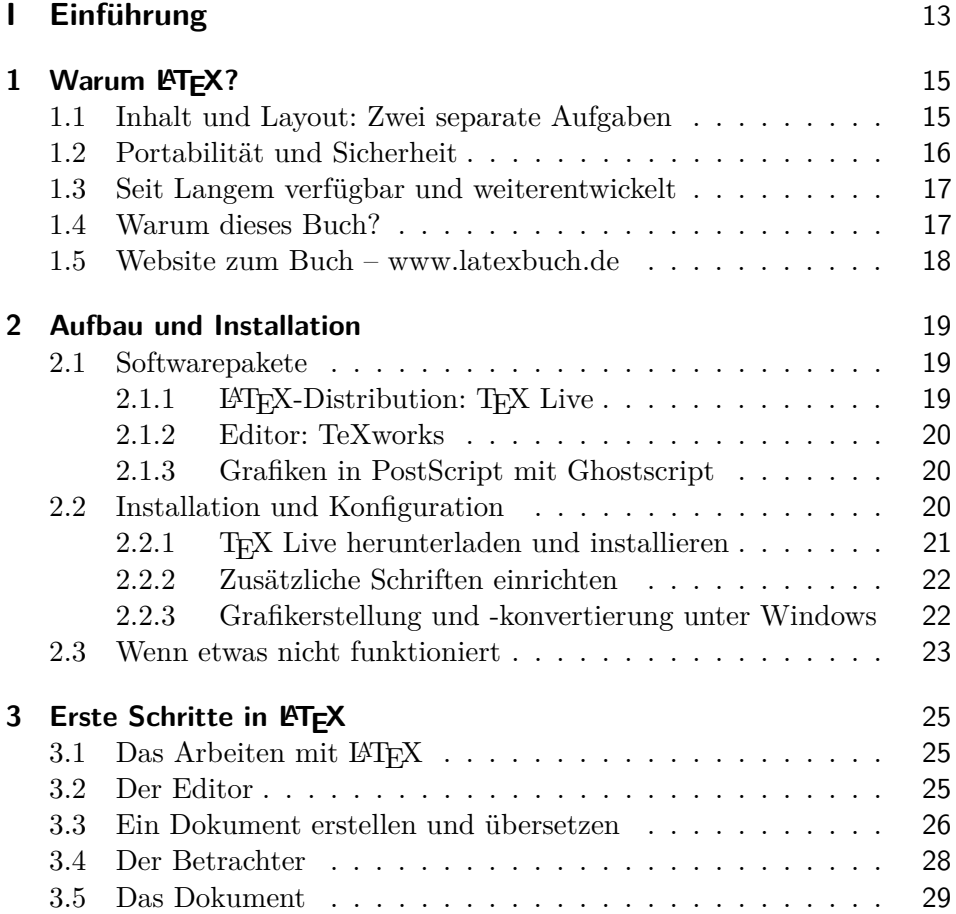

Inhaltsverzeichnis

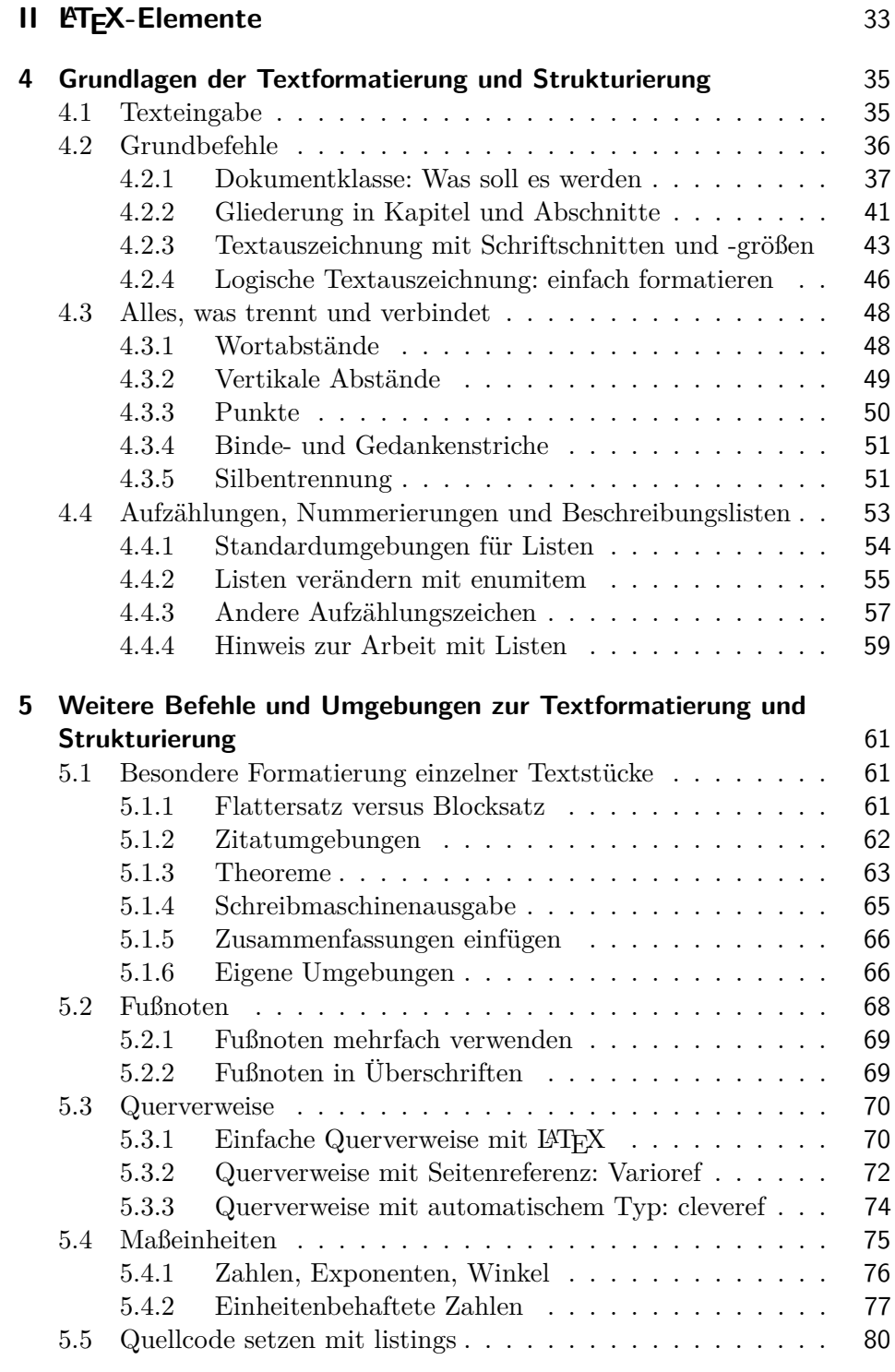

© des Titels »Wissenschaftliche Arbeiten schreiben mit L<sup>A</sup>TEX« (ISBN 978-3-7475-0446-8) 2021 by mitp Verlags GmbH & Co. KG, Frechen. **8**

Nähere Informationen: www.latexbuch.de / www.mitp.de/0446

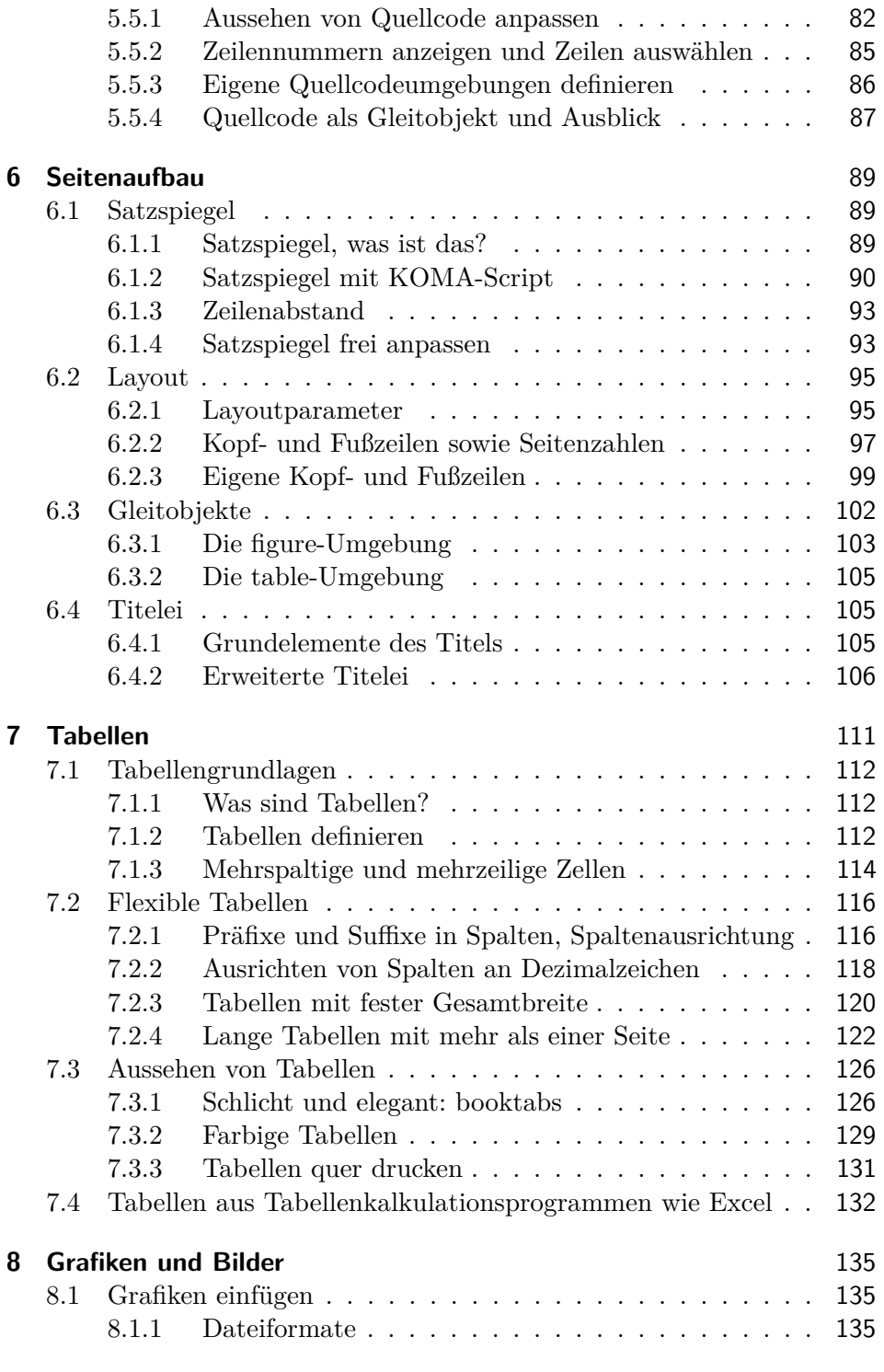

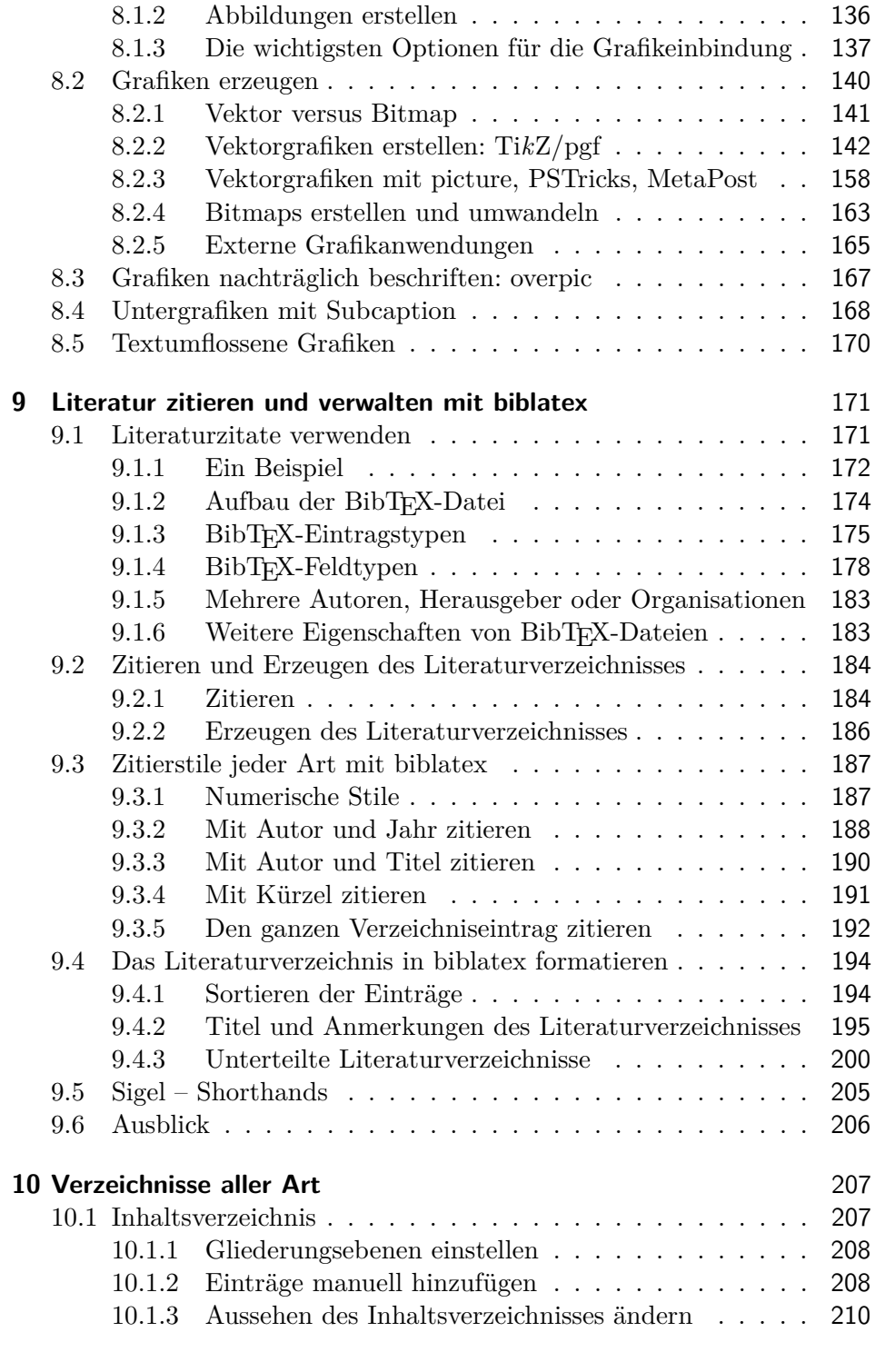

**11**

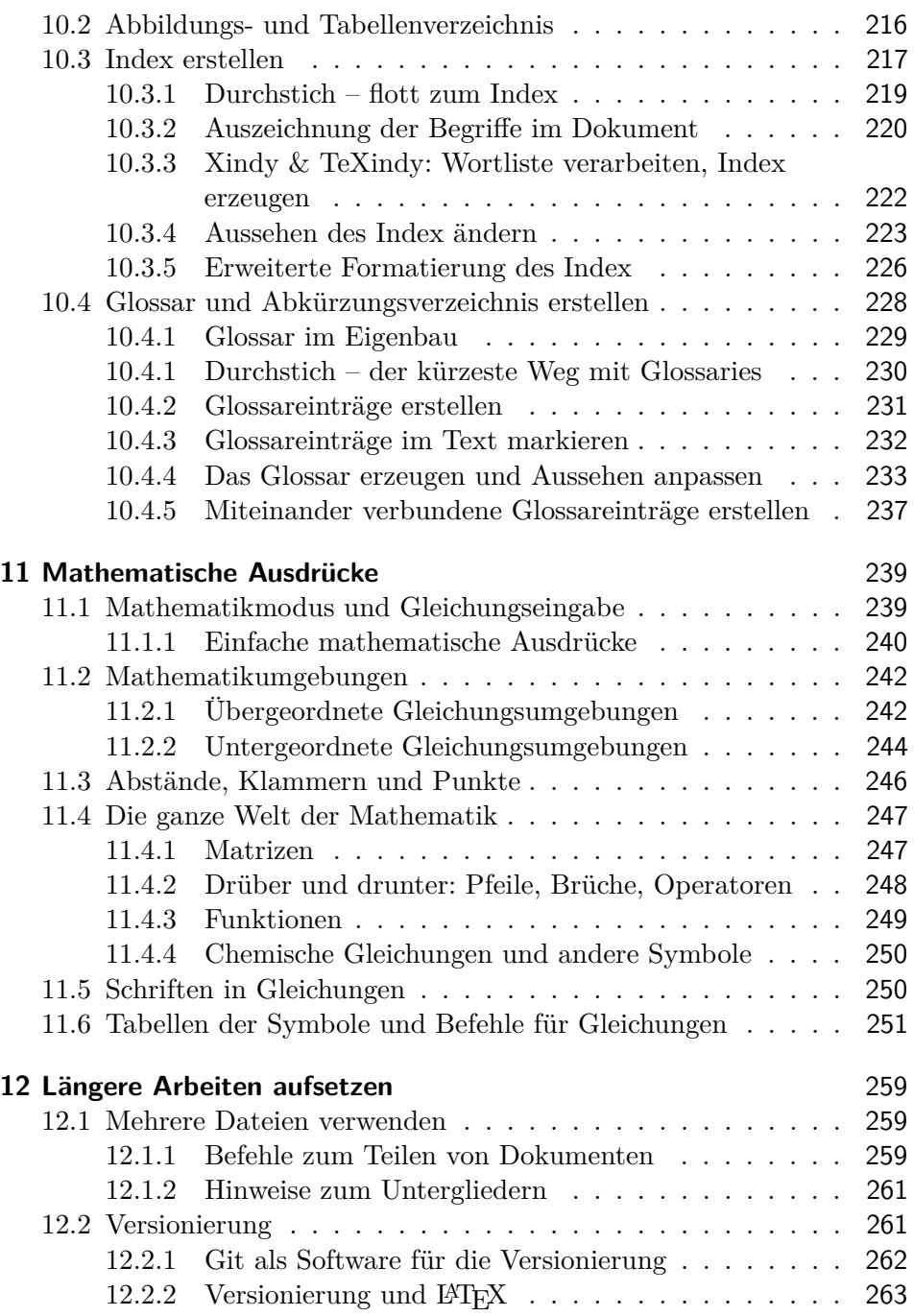

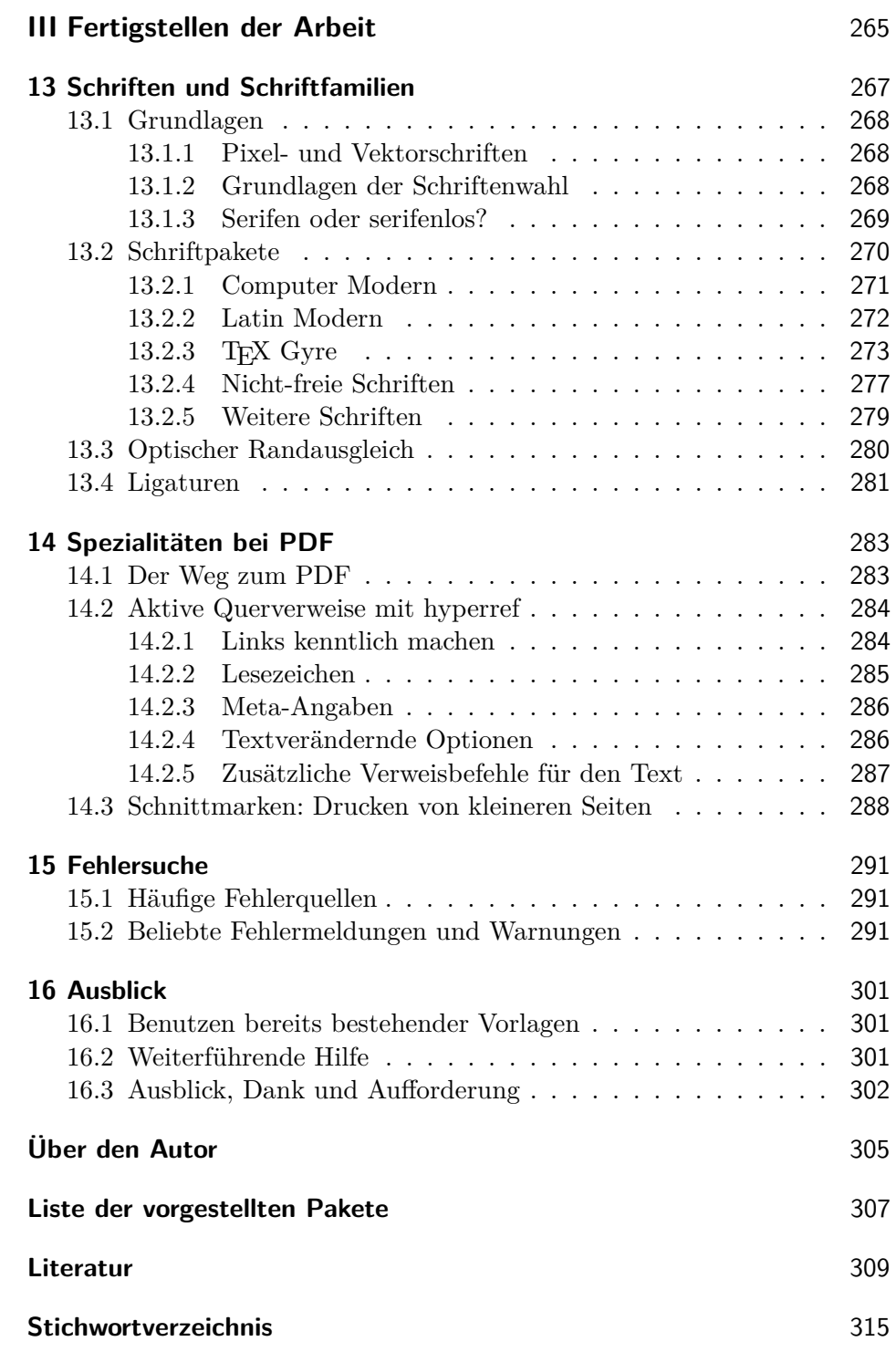

## **Warum LATEX?**

#### **1.1 Inhalt und Layout: Zwei separate Aufgaben**

Wenn Sie dieses Buch in Händen halten, haben Sie Ihre Entscheidung wahrscheinlich bereits getroffen: Sie wollen eine wissenschaftliche Arbeit schreiben, und zwar nicht mithilfe gängiger Textverarbeitungsprogramme, sondern mit L<sup>A</sup>TEX. Warum ist das eine gute Entscheidung? Einige Fakten:

 $\LaTeX{}$  (ausgesprochen »Lah-Tech«) ist anders als Textverarbeitungsprogramme. Ganz anders. In einem Textverarbeitungsprogramm wie Word™ schreiben Sie Ihren Text und bestimmen gleichzeitig das Aussehen Ihres Dokuments. Da Sie jede Änderung des Dokuments sofort sehen können, spricht man hier gemeinhin von *What you see is what you get* (WYSIWYG).

In L<sup>A</sup>TEX sehen Sie hingegen die Ausgabe während des Schreibens nicht immer vor sich. Die Gestaltung der Textabschnitte steht also zunächst einmal nicht im Vordergrund, sondern es wird der reine Text geschrieben und zusätzlich ein sogenanntes *Markup*. Das bedeutet, man fügt spezielle Layoutbefehle ein. Der Gestalter – L<sup>AT</sup>EX – nimmt dieses *Markup* und interpretiert es, stellt das Layout zusammen und legt fest, wie die einzelnen Textteile auszusehen haben. Der Setzer schließlich –  $T_{\text{F}}X$  – erstellt die druckfertige Ausgabe aus den Anweisungen des Gestalters.

Das hat natürlich auch ein paar wenige Nachteile. Zum einen ist der größte zweifelsohne der, dass man die Layoutbefehle kennen muss – wobei man sich von sogenannten L<sup>A</sup>TEX-Editoren unterstützen lassen kann. Zum anderen kann das Dokument gerade bei umfangreichen Texten unter Umständen während der Eingabe unübersichtlicher werden, da bei vielen Editoren die Tabellen, Abbildungen und Formeln nicht sofort angezeigt werden. Warum geht das nicht in einem Aufwasch wie bei Word? Warum ist es die Mühe wert?

An ein Dokument, insbesondere an eine wissenschaftliche Arbeit, wird nicht nur ein inhaltlicher Anspruch gestellt. Es geht auch darum, dass das Lesen ermüdungsfrei und angenehm gestaltet ist. Das Layout des Dokuments soll also nicht besonders auffällig oder künstlerisch extravagant sein, sondern in erster Linie diesen Zweck erfüllen. Nicht umsonst war und ist die Gestaltung eines Schriftstücks und dessen Satz eine Handwerkskunst, die seit Jahrhunderten gelehrt wird.

Seit es Textverarbeitungsprogramme gibt, ist diese Trennung der Aufgaben nicht mehr gewährleistet. L<sup>A</sup>TEX stellt die ursprüngliche Trennung der Aufgaben wieder her. Während des Schreibens kümmern Sie sich zunächst nicht darum, wie etwas später *aussehen* soll, sondern konzentrieren sich allein auf Inhalt und *Bedeutung* des Textabschnitts. Sie werden sehen, wie dies an Qualität gewinnt, sobald der Kopf frei dafür ist, eben *weil* man nicht immer das endgültige Aussehen vor sich hat. Seien Sie ehrlich: Wie oft unterbrachen Sie bis jetzt die inhaltliche Arbeit an einem Text, weil Sie zum Beispiel am Layout einer Tabelle feilten? L<sup>A</sup>TEX trennt den Inhalt vom Layout, stellt aber die Option zur Verfügung, jederzeit eine Voransicht zu erzeugen, die Sie am Bildschirm begutachten oder drucken können.

#### **1.2 Portabilität und Sicherheit**

Textverarbeitungsprogramme speichern ihre Dokumente in sogenannten *Binärdateien*, also Dateien, die man nur mit dem Programm lesen kann, mit dem sie auch gespeichert wurden. Ist die Datei defekt, weil beispielsweise durch einen Absturz eines Programms oder des Betriebssystems Teile durcheinandergekommen sind oder fehlen, ist das Dokument in der Regel nicht zu retten.

L<sup>A</sup>TEX wird in simplen Textdateien gespeichert, aus denen später die Ausgabe erzeugt wird. Diese Textdateien können mit jedem beliebigen Editor bearbeitet werden. Selbst wenn ein partieller Datenverlust entsteht oder Teile durcheinanderkommen, ist der Rest auf jeden Fall weiterhin lesbar. Die Gefahr eines totalen Datenverlusts geht gegen null. Dieses Speichern in einfachen Textdateien sorgt auch dafür, dass L<sup>A</sup>TEX-Dokumente unter jedem Betriebssystem bearbeitet werden können, selbst wenn kein L<sup>A</sup>TEX-System installiert oder verfügbar sein sollte. Aus dem gleichen Grund sind mit L<sup>A</sup>TEX gesetzte Dokumente auch immer *reproduzierbar*. Selbst Jahre später können alte Dokumente immer noch gelesen und verarbeitet werden.

Schlussendlich hat dies auch Auswirkungen auf den Umgang mit sehr großen Dokumenten: Selbst das Bearbeiten von umfangreichen Dokumenten mit mehreren Tausend Seiten ist kein Hindernis unter L<sup>A</sup>TEX. Diese Zuverlässigkeit ist ebenfalls ein Ergebnis der Trennung von Inhalt und Layout.

#### **1.3 Seit Langem verfügbar und weiterentwickelt**

Seit nunmehr über fünfunddreißig Jahren ist das Satzprogramm TEX ein stabiles Programm, bei dem schon seit Langem keine Fehler mehr gefunden wurden. Donald E. Knuth hat es seinerzeit für sein Buch »The Art of Computer Programming« entwickelt, weil es kein vernünftiges System für den rechnergestützten Satz von Büchern und mathematischen Formeln gab. Da TEX aber sehr schwierig zu benutzen ist, wurde vor mehr als fünfundzwanzig Jahren der Aufsatz für die Gestaltung –  $\text{LTr} X$  – entwickelt, der es wesentlich einfacher machte, das Satzprogramm anzuwenden. Hierfür wiederum entstanden seitdem viele Erweiterungen für fast alle Arten von Dokumenten. Fortlaufend erfährt das Programm Verbesserungen und Veränderungen aus aller Welt. Leistungsfähige Pakete und Programme erlauben das Erzeugen von PDF inklusive Verlinkungen, Zitierstilen aller Art, speziellen Formatierungen und so weiter.

Die Weiterentwicklungen werden auch von Vereinen gefördert: den *TEX User Groups*. Die deutsche TUG heißt Dante e. V., *Deutsche Anwendervereinigung TEX*. Werden Sie Mitglied oder spenden Sie an Dante e. V., wenn Sie etwas an die Entwicklung zurückgeben wollen.

#### **1.4 Warum dieses Buch?**

Dieses Buch möchte Ihnen helfen, die Anfangshürden zu überwinden, damit Sie rasch zu vollständigen, druckfähigen Dokumenten gelangen. Wir halten uns deswegen nicht lange mit Theorien auf, sondern wagen den direkten Einstieg. Durch zahlreiche Praxisbeispiele werden Sie in der Lage sein, nachzuvollziehen, wie das Programm arbeitet. Das erklärte Ziel ist es, Sie bereits während der Lektüre dieses Buches in die Lage zu versetzen, eine wissenschaftliche Arbeit mit L<sup>A</sup>TEX zu erstellen, sei es eine Fach-, Studien-, Diplom-, Bachelor- oder Masterarbeit oder eine Dissertation. Andere Dokumentarten wie Briefe werden zwar erwähnt, jedoch nicht weiter ausgeführt.

Dieses Buch will kein allumfassendes Werk zu LAT<sub>E</sub>X sein: Der Fokus liegt ganz klar auf der *Nutzung*, was für die allermeisten Aufgaben ausreicht. Deshalb wird nicht erklärt, wie Sie eigene *Klassen* und *Styles* selbst schreiben, sondern lediglich behandelt, wie Sie vorhandene verwenden. Die *Erweiterung* oder *Entwicklung* ist also ausgeklammert.

Anders als viele andere Einsteigerwerke zu L<sup>A</sup>T<sub>E</sub>X erläutert dieses Buch einfachere Zusatzpakete in der Regel gleich beim entsprechenden Thema. Auf diese Weise haben Sie die Informationen an *einer* Stelle zum Nachlesen.

Und damit auch garantiert nichts schiefgeht, wird natürlich auch die Installation eines L<sup>A</sup>TEX-Systems sowie das Arbeiten mit Literatur und Grafiken beschrieben. Der Umfang, in dem auf die einzelnen Themen eingegangen wird, ist auf das Erstellen einer größeren wissenschaftlichen Arbeit abgestimmt. Sollten darüber hinaus spezielle Fragen auftauchen, so verweise ich am Ende des Buches auf Hilfen, die Sie über dieses Buch hinaus nutzen können.

#### **1.5 Website zum Buch – www.latexbuch.de**

Zu diesem Buch gehört die Website www.latexbuch.de. Dort finden Sie neben den Codebeispielen zu allen Kapiteln auch eine aktuelle Installationsanleitung mit regelmäßig aktualisierten Quellen Programmpakete. Eventuelle Fehlerkorrekturen finden Sie ebenfalls dort.

Tipps und Tricks zu L<sup>A</sup>TEX und dem Schreiben von Texten können Sie in meinem Blog auf derselben Seite lesen.

**Bitte laden Sie sich die Beispiele von www.latexbuch.de/beispiele herunter.**

## **Erste Schritte in LATEX**

#### **3.1 Das Arbeiten mit LATEX**

Wie eingangs bereits beschrieben, ist die Arbeitsweise mit L<sup>A</sup>T<sub>EX</sub> eine andere als mit Textverarbeitungsprogrammen. Letztere zwingen den Benutzer, Layout und Aussehen der einzelnen Teile gleich interaktiv bei der Eingabe festzulegen. Anders bei L<sup>A</sup>TEX: Hier verfassen Sie den reinen Text. Bezüglich des Layouts bekundet man zunächst seine Absichten mithilfe von »Befehlen«. Das können einzelne Befehle sein oder ganze sogenannte Pakete. Damit können Sie zum Beispiel das Layout von Briefen, Artikeln oder sonstiger Dokumente festlegen. Die Befehle können vollkommen unabhängig vom Erstellen des Textes benutzt werden. Erst nach dem Erfassen des Textes liest der *Übersetzer* diese Befehle und setzt sie in Layout um. Der Autor muss sich also nur um Inhalt und Struktur des Dokuments kümmern, das Aussehen wird von L<sup>A</sup>TEX erzeugt. (Selbstverständlich haben Sie die Möglichkeit, das Aussehen ebenfalls über Befehle zu beeinflussen.) Sie öffnen also nicht etwa ein Programm namens L<sup>A</sup>TEX und schreiben dort Ihren Text (obwohl Sie auch das tun könnten), sondern arbeiten mit mehreren Programmen. Zum Schreiben verwenden Sie dabei einen separaten Editor, den Sie frei wählen können, je nachdem, mit welchem Sie am besten zurechtkommen. Im *Editor* verfassen Sie Ihr Dokument und geben die Befehle ein. Ein anderes Programm, der L<sup>A</sup>TEX-Prozessor, übersetzt die Eingabe dann in das gewünschte Ausgabeformat, beispielsweise PDF.

#### **3.2 Der Editor**

Der *Editor* ist das Programm, in dem Sie Ihren Text schreiben und die Befehle einfügen. Editoren mit L<sup>A</sup>TEX-Unterstützung helfen bei der Auswahl der Befehle, beim Erstellen des Dokuments und beim Zusammenspiel der einzelnen Dateien. Beispiele dafür sind Emacs<sup>1</sup>, Kile, WinEdt oder das in diesem Buch für Einsteiger empfohlene TeXworks.

<sup>1</sup>Die Installation von Emacs unter Windows finden Sie im Tutorial Joachim Schlosser. *La-TeX – ein komplettes System unter Windows*. 2016. http://schlosser.info/latexsystem.

Ebenfalls in der Verantwortung des Editors liegt – sofern gewünscht – die Rechtschreibprüfung.

Selbst wenn Sie schon eine Weile mit L<sup>A</sup>TEX arbeiten, sollten Sie sich nicht scheuen, den Editor zu wechseln, wenn Sie einen besseren finden. »Besser« ist dabei natürlich von den einzelnen Bedürfnissen abhängig. Der eine arbeitet lieber mit der Maus und entsprechenden Buttons, der andere hat lieber Tastaturkürzel und eine integrierte Voransicht. Für jeden Geschmack existiert ein passender Editor!

In diesem Buch gehe ich nur ein Stück weit auf den Editor TeXworks ein, der für Windows verfügbar ist und für den Einsteiger viele Hilfen bietet. Für GNU/Linux sei an dieser Stelle Kile empfohlen, der ungefähr in derselben Liga spielt. Unter macOS nutze ich TeXShop.

Um Ihr erstes L<sup>A</sup>TEX-Dokument erstellen zu können, öffnen Sie also zunächst einmal Ihren Editor. Sofern Sie TeXworks verwenden, sehen Sie jetzt in etwa Abbildung 3.1 vor sich.

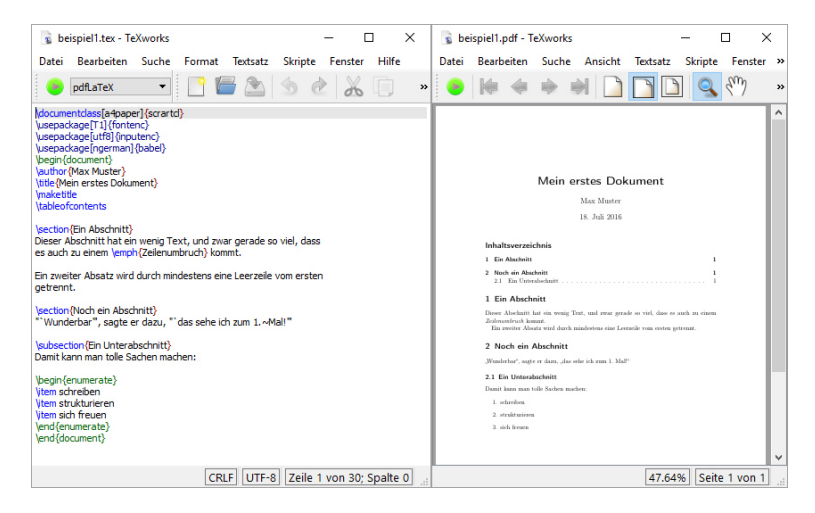

**Abb. 3.1:** TeXworks-Hauptfenster und Ausgabefenster

#### **3.3 Ein Dokument erstellen und übersetzen**

Erzeugen Sie mittels der entsprechenden Schaltfläche ein neues Dokument. Geben Sie jetzt den folgenden Quelltext ein. Um Tippfehler zu vermeiden, können Sie ihn auch direkt von der Website http://www.latexbuch.de/ beispiele herunterladen und in TeXworks kopieren.

```
1 \documentclass{scrartcl}
```

```
2 \begin{document}
```

```
© des Titels »Wissenschaftliche Arbeiten schreiben mit LATEX« (ISBN 978-3-7475-0446-8)
     2021 by mitp Verlags GmbH & Co. KG, Frechen.
     Nähere Informationen: www.latexbuch.de / www.mitp.de/0446
26
```

```
3 \section{Ein Abschnitt}
4 Das ist mein erstes Dokument.
5 \end{document}
```
Auf den ersten Blick sieht das Dokument wahrscheinlich ein bisschen kryptisch aus. Welchem Zweck die Befehle im Einzelnen dienen, erfahren Sie später in Kapitel 4 auf Seite 35. Speichern Sie das Dokument jetzt erst einmal als beispiel0.tex ab.

Nachdem Sie Ihr Dokument nun verfasst und abgespeichert haben, verwenden Sie einen Übersetzer, um daraus eine Ausgabedatei zu erzeugen. Mehrere Ausgabeformate sind möglich: So kann entweder DVI erzeugt werden  $-\text{ein}$ L<sup>A</sup>TEX-eigenes Format Ű, das dann nach PostScript weiterverarbeitet werden kann, oder aber PDF (Adobes »Portable Document Format«).

Welches Format Sie wählen sollten, hängt zunächst einmal davon ab, was Sie mit dem fertigen Dokument tun möchten. Sie sollten allerdings auch beachten, dass hier zwei verschiedene Übersetzer zum Einsatz kommen (nämlich L<sup>A</sup>TEX und pdfL<sup>A</sup>TEX), die teilweise unterschiedlich arbeiten und vor allem unterschiedliche Grafikformate verarbeiten, worauf später in Abschnitt 8.1 auf Seite 135 genauer eingegangen wird.

Enthält die Datei einen fehlerhaften Befehl, den der Übersetzer nicht verarbeiten kann, gibt dieser eine Fehlermeldung aus und unterbricht den Übersetzungsvorgang (auch LATEX-Lauf genannt). Genaueres hierzu finden Sie in Abschnitt 15.2 auf Seite 291.

Oft ist es notwendig, zwei oder mehr Übersetzungsvorgänge durchzuführen, um Dinge, die L<sup>A</sup>TEX nicht gleich beim ersten Mal komplett erledigen kann (z. B. das Indizieren von Überschriften), vollständig abzuarbeiten.

Beim aktuellen Beispiel brauchen Sie das Dokument aber nur einmal zu übersetzen. Im Folgenden wird zunächst erklärt, wie Sie dazu in TeXworks vorgehen. Für den Fall, dass Sie einen Editor verwenden, der diese Funktion nicht vorsieht, ist aber auch die alternative Vorgehensweise über die Kommandozeile beschrieben.

- **TeXworks** Wählen Sie in der Buttonleiste den grünen Pfeil neben »pdfLa-TeX«, wenn Sie die Ausgabedatei erzeugen und auch gleich ansehen möchten.
- **Kommandozeile** Ganz allgemein, also ohne an einen bestimmten Editor gebunden zu sein, können Sie auch Folgendes tun: Öffnen Sie eine Kommandozeile unter Windows mit einem rechten Mausklick auf das Windows-Logo, dann auf Eingabeaufforderung, und wechseln Sie in das Verzeichnis, in dem Sie Ihre Datei gespeichert haben, beispielsweise mit

#### **cd** c:\Textdateien

Unter Linux haben Sie meist auf dem Desktop ein Shell-Icon und wechseln das Verzeichnis mit

```
cd ~/textdateien
```
Geben Sie nun folgenden Befehl ein:

pdflatex beispiel0.tex

Wollen Sie PostScript über die Kommandozeile erzeugen, so benötigen Sie zwei Schritte: Zunächst geben Sie

latex beispiel0.tex

ein, um das Zwischenformat DVI zu erzeugen, bevor Sie mit

dvips beispiel0.dvi

die PostScriptdatei erhalten.

Welchen Weg auch immer Sie beschritten haben, in Ihrem Verzeichnis sollte es jetzt eine Datei namens beispiel0.pdf oder beispiel0.ps geben. Diese können Sie nun anzeigen lassen.

#### **3.4 Der Betrachter**

Die erzeugte Ausgabedatei beispiel0.ps bzw. beispiel0.pdf können wir mit GSview bzw. Adobe Reader betrachten, je nachdem, welches Ausgabeformat gewählt wurde.

Auch das Zwischenformat der DVI-Dateien kann mittels eines Programms angesehen werden. DVI-Dateien haben den Vorteil, dass sie relativ klein sind und schneller erzeugt werden als die endgültigen PostScript- oder PDF-Dateien. Aber Vorsicht: Der DVI-Betrachter zeigt nur eine *Voransicht*. Will heißen: Zeilenumbrüche usw. sind korrekt, grafische Elemente wie Linien oder Grafiken können jedoch durchaus einmal anders angezeigt werden als in der späteren Ausgabe. Deswegen sollte eine Endkontrolle immer auch mit dem Betrachter für das endgültige Format durchgeführt werden, also mit dem PDF- oder PostScriptbetrachter.

### **3.5 Das Dokument**

Ein weiteres Beispiel eines Dokuments ist nachfolgend zu sehen (mit Zeilennummern zur besseren Lesbarkeit, diese sind natürlich nicht im Dokument enthalten!):

```
1 \documentclass[a4paper]{scrartcl}
2 \usepackage[T1]{fontenc}
3 \usepackage[utf8]{inputenc}
4 \usepackage[ngerman]{babel}
5 \usepackage{lmodern}
6 \begin{document}
7 \author{Max Muster}
8 \title{Mein erstes Dokument}
9 \maketitle
10 \tableofcontents
11
12 \section{Ein Abschnitt}
13 Dieser Abschnitt hat ein wenig Text, und zwar gerade so viel, dass
14 es auch zu einem \emph{Zeilenumbruch} kommt.
15
16 Ein zweiter Absatz wird durch mindestens eine Leerzeile vom ersten
17 getrennt.
18
19 \section{Noch ein Abschnitt}
20 "'Wunderbar"', sagte er dazu, "'das sehe ich zum 1.~Mal!"'
21
22 \subsection{Ein Unterabschnitt}
23 Damit kann man tolle Sachen machen:
24
25 \begin{enumerate}
26 \item schreiben
27 \item strukturieren
28 \item sich freuen
29 \end{enumerate}
30 \end{document}
```
In diesem zweiten Beispiel sind bereits die meisten wesentlichen Grundelemente eines Dokuments zu sehen, die hier kurz erklärt, später aber noch detaillierter abgehandelt werden.

#### **Befehle** sind alle Anweisungen, die L<sup>AT</sup>EX verarbeiten soll. Ein Befehl beginnt immer mit einem Backslash-Zeichen (\). Ein Beispiel ist der

\**section**-Befehl in Zeile 11, der dort einen neuen Abschnitt entstehen lässt. Befehle können *obligatorische* und *optionale* Argumente haben. *Obligatorische* Argumente werden in geschweiften Klammern ({ }) angegeben und sind für den jeweiligen Befehl unbedingt notwendig, *optionale* Argumente werden in eckigen Klammern ([ ]) angegeben und können wahlweise auch weggelassen werden.

Mehr dazu finden Sie in Kapitel 4 auf Seite 35.

**Umgebungen** beginnen immer mit \**begin**{umgebung}<sup>2</sup> und enden mit \**end**{umgebung}. Umgebungen erlauben es, längere Textteile mit bestimmten Eigenschaften zu versehen. Ein Beispiel dafür ist die enumerate-Umgebung in den Zeilen 25 bis 29, die eine Aufzählung beschreibt.

Mehr dazu finden Sie ebenfalls in Kapitel 4 auf Seite 35.

- **Präambel und Textteil** bilden die zwei Teile eines L<sup>A</sup>TEX-Dokuments. Als Präambel werden alle Zeilen bis zum \**begin**{document} bezeichnet. Sie legt alle wesentlichen Eigenschaften des Dokuments fest, also das prinzipielle Aussehen, die Dokumentart etc. Danach folgt – in der  $d$ ocument-Umgebung – der Textteil, in dem das eigentliche Dokument steht.
- **Präambel** In der Präambel wird das Aussehen des Dokuments und seine Art festgelegt. Dazu wählen Sie eine *Dokumentklasse* aus, laden *Zusatzpakete* und verwenden eventuell einige weitere Befehle.
- **Klasse** Üblicherweise in der ersten Zeile der Datei wird die Klasse und damit die Dokumentart angegeben.

Der Befehl \**documentclass**[a4paper]{scrartcl} legt die Klasse scrartcl als Dokumentart fest (obligatorisches Argument) und gibt außerdem die Option a4paper mit (optionales Argument). Das bedeutet, unser Beispieltext soll das Layout eines Artikels haben und DIN-A4-Format aufweisen.

Neben der Klasse der Artikels stehen Klassen bereit für Bücher, für wissenschaftliche Arbeiten, für Briefe, für Präsentationen und für fast alles, was man sich sonst an Dokumenten vorstellen kann.

Mehr dazu finden Sie in Kapitel 6 auf Seite 89.

Nähere Informationen: www.latexbuch.de / www.mitp.de/0446

<sup>2</sup>Oft wird in der Informatik in Syntaxbeschreibungen bei variablen Anteilen mit spitzen Klammern gearbeitet, sodass man <umgebung> schriebe. Da ich jedoch festgestellt habe, dass dies viele Leser verwirrt, lasse ich die Klammern weg.

**Pakete** stellen Zusatzfunktionalitäten zur Verfügung. Sie werden mit dem \**usepackage**-Befehl eingebunden. Im Beispiel:

Das fontenc-Paket, das mit der Option T1 aufgerufen wird, aktiviert die europäischen Zeichensätze, was z. B. der Silbentrennung zugutekommt. Das inputenc-Paket mit der Option utf8 erlaubt die direkte Eingabe von Umlauten und anderen Sonderzeichen. Andernfalls müssten wir anstelle von ä etwa \"a schreiben. Schließlich stellen wir mit babel auf die deutsche Sprache german um. Damit stehen deutsche Trennmuster zur Verfügung und alle etwaigen Bezeichnungen im ausgegebenen Dokument sind auf Deutsch. Für die neue Rechtschreibung verwenden Sie ngerman statt german.

- **Titelei** ist alles, was zum Titel gehört. Also zum Beispiel der Titel des Dokuments (\**title**) und der Autor (\**author**). Mit dem Befehl \**maketitle** werden diese Informationen entsprechend aufbereitet und gesetzt. Mehr dazu in Abschnitt 6.4 auf Seite 105.
- **Struktur** Wir können das Dokument mit Befehlen wie \**section** oder \**subsection** strukturieren. Die Nummerierung erfolgt automatisch. Ein Inhaltsverzeichnis erzeugen wir daraus mit \**tableofcontents**. Wie das im Einzelnen funktioniert, steht in Abschnitt 4.2.2 auf Seite 41.
- **Textauszeichnung** heißt es, wenn Sie einen Textteil besonders behandeln möchten. Wollen wir etwa ein Wort hervorheben (engl. »emphasize«), so können wir dies mit dem Befehl \**emph**{} erreichen wie in Zeile 14.

Anführungszeichen kommen in vielen Variationen vor; die deutschen Anführungszeichen können mit "' (Gänsefüßchen Akzent rechts) und "' (Gänsefüßchen Apostroph) erzeugt werden, die französischen mit "> und "<.

Mehr dazu finden Sie in Abschnitt 4.2.4 auf Seite 46.

**Leerraum** Zwei Absätze werden durch beliebig viele Leerzeilen getrennt. L<sup>A</sup>TEX erkennt dann von selbst, dass hier ein neuer Absatz beginnt. Ebenso können zwischen Wörtern beliebig viele Leerzeichen stehen, der Wortabstand wird von L<sup>A</sup>TEX selbst berechnet.

Möchten Sie einen bestimmten Wortzwischenraum, so können Sie dies angeben. Das Zeichen ~ in Zeile 20 erzeugt einen sogenannten *geschützten Leerraum*, das heißt, die beiden dadurch verbundenen Wörter stehen immer in einer Zeile. Weitere Möglichkeiten in diesem Umfeld werden später in Abschnitt 4.3 auf Seite 48 erläutert.

#### **Kapitel 3** Erste Schritte in LTFX

**Listen** sind Umgebungen und heißen etwa enumerate für nummerierte Listen und itemize für Aufzählungen. Die einzelnen Listenelemente werden mit dem Befehl \**item** eingeleitet. Alles zu Listen lesen Sie in Abschnitt 4.4 auf Seite 53.

Diese grundlegenden Befehle sind in der einen oder anderen Form in wohl jedem Dokument vorhanden. In den folgenden Kapiteln werden diese sukzessive eingeführt. Das fertige Dokument können Sie in Abbildung 3.2 sehen.

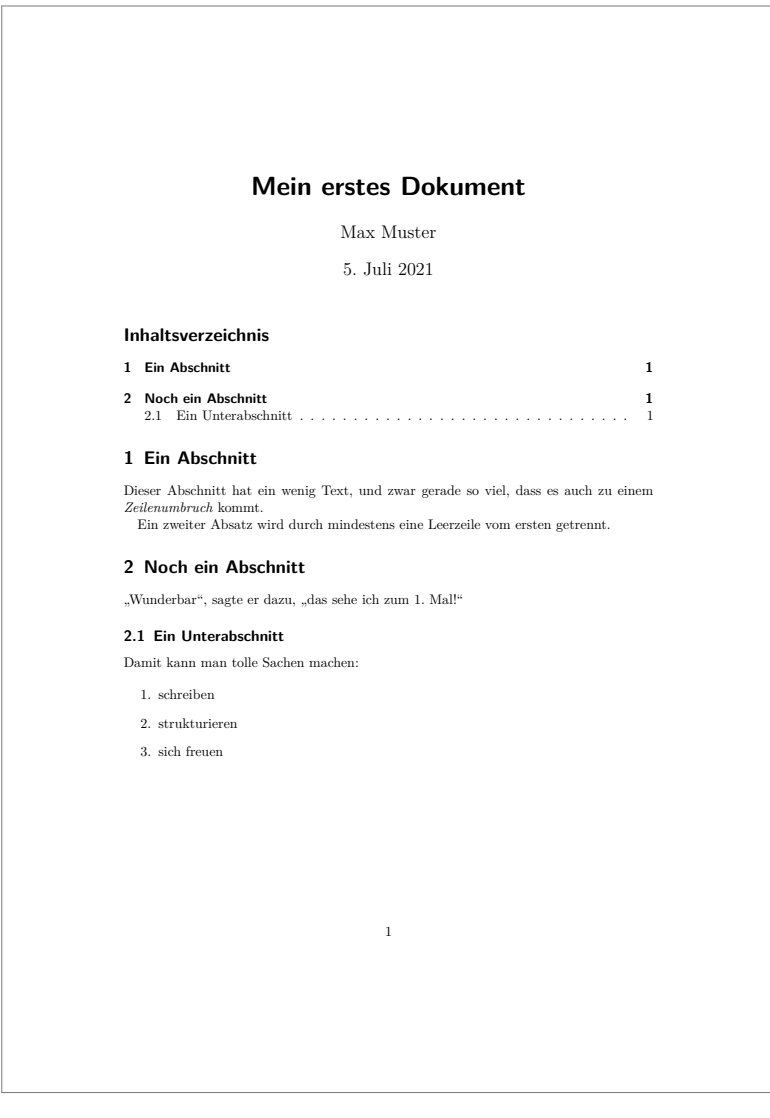

#### **Abb. 3.2:** Ausgabe für Beispieldokument 1

## **Stichwortverzeichnis**

### **A**

Abbildung 71, 102, 103, 135 Beschriftung 103 mehrere 168 Unterschrift 103 zentriert 103 Abkürzung 200, 230 \abovecaptionskip 132 Absatz 35, 41 eingerückter 96 Abschlussarbeit 177 Abschnitt 41 Abstand horizontaler 48 vertikaler 49 \addbibresource 172, 186 \addcontentsline 209, 288 \addtocategory 204 \addtocontents 209, 210 \addtocounter 208 Adobe Reader 28 Adventor 273 Akronym 228, 230 Alpha 219 Amazon 206 \and 106 Anführungszeichen 36 Anhang 42, 97 Anker 70, 71, 73, 299 Anmerkung 179 Antiqua 44, 269, 271, 279 Antykwa Toruńska 279 \appendix 42, 209

Apple Numbers 132 Arbeit, wissenschaftliche 15 Arev Sans 279 Arev Typewriter 279 Argument 67, 291 obligatorisch 30, 37 optional 30, 37 Arial *siehe* Helvetica \arraybackslash 121 Artikel 25, 38 ASCII 39 Auflage 179 Aufsatz 38 Aufzählung 54, 58, 112 nummeriert 54 Aufzählungspunkt 71 Auslassungspunkte 246, 247 Ausrichtung 243 \author 31, 106, 108, 286 \autocite 172, 184, 185, 187, 188,  $190 - 192$ \automark 102 Autor 25, 106, 175, 176, 178, 188, 190, 286 -enliste 197 \autoref 288

### **B**

Babel 76 Befehl 25, 30 unbekannter 292 \begin 30, 292 Bericht 38 technischer 177

Beschreibungsliste 54, 58 Betriebssystem 16 Bezug *siehe* Querverweis \bfseries 44 bibencoding 172 biblatex 173 Bibliographie *siehe* Literaturverzeichnis BibT<sub>E</sub>X 171-174, 178, 194 \bigskip 50 Bildausschnitt 138 Bildungseinrichtung 177 Bindekorrektur 91, 92 Bindestrich 51, 53 \binom 249 Binom 249 Bitkeeper 263 Bitmap 20, 141, 164 Blocksatz 48, 61, 121 Bonum 274 \bottomrule 127 Bounding Box 137, 138 Brief 17, 25, 38 Broschüre 126 Bruch 78, 249 Buch 38, 175, 176, 180 bündig *siehe* Blocksatz

## **C**

\caption 103, 104, 113, 123, 125, 136, 169, 170, 299 \cdots 246 \centering 103, 136 \cftdotfill 213 \cftdotsep 213 \cftnodots 213 \cftpagenumbersoff 214 \cftXafterpnum 214 \cftXaftersnum 213 \cftXfont 212 \cftXleader 213

\cftXpagefont 212 \cftXpresnum 212 \chapter 41, 42, 98, 208, 212, 260 \chapter\* 66 Chorus 274 \circle 159  $\text{cite} 180, 185, 186, 188, 190-192$ \Cite 185  $\text{cite*} 185$ ClearCase 263 \clearscrheadfoot 101 \clearscrheadings 101 \clearscrplain 101 \cmidrule 128 Codierung 39–40, 52, 82, 295 \color 130 Computer Modern 271 \contentsline 209 Corel PhotoPaint 164 \cref 288 \crop 289 \cubed 78 Cursor 275 CVS 263

## **D**

Dante e. V. 17  $\lambda$ date 106 Datei 261, 284 -format 135 -name 46 -pfad 46 mehrere 259 Daten 112 Datenbank 262 Datenverlust 261 Datum 106 \ddot 242 \ddots 247 \DeclareBibliographyCategory 204

\dedication 107, 108 \defbibfilter 203, 204 \defbibheading 200 \defbibnote 196 \DefineBibliographyStrings 198, 206 Definition 63 Dezimalkomma *siehe* Dezimalpunkt Dezimalpunkt 118, 247 Diagramm 135, 141 Dicke 44 Differentialgleichung 242 Diplomarbeit 177 Dissertation 177 Distribution 19 Divis *siehe* Bindestrich \documentclass 30, 66 Dokument 25, 27, 29 -art *siehe* Klasse -klasse *siehe* Klasse doppelseitiges  $95-97$ , 102, 108, 109 einseitiges 95, 96 einspaltiges 95, 276, 277 Ende 292 neues 301 Vorlage 301 zweispaltiges 96, 211, 216, 236, 277 Dokumentation 176 \dot 242 \dots 50, 246 \dotsb 246 \dotsc 246 \dotsi 246 \dotsm 246 \dotso 246 \draw 143, 146, 152, 154 draw.io 166

Drucker 22 -treiber 20, 22, 168 Druckerei 283 DVI 28, 140, 164 dvipdfm 283 dvips 160, 268, 283

## **E**

Eclipse 20 \edge 152 Editor 15, 25 Einheit 75–79, 120, 126 Eintragstyp 178 Ellipse *siehe* Auslassungspunkte Emacs 20, 25, 174, 184 \emph 31, 37, 43, 46 \end 30, 291 \endfirsthead 122 \endfoot 122 \endhead 122 \endlastfoot 122 \ensuremath 231, 232 EPS 136, 168, 283 epstopdf 165 \eqref 240, 244 Excel 167, 239 Excel2LaTeX 132 Exponent 76 \extratitle 108

### **F**

Fachbuch 175 Fallunterscheidung 244 Fehler 291 -meldung 27, 291 -ursache 292 \fill 154 Filter 202 Flattersatz 61 Font Expansion 280 \fontfamily 269

\fontseries 269 \fontshape 269 \fontsize 269 \footcite 185, 188, 191 \footfullcite 185 \footnote 68, 69, 106 Formatierung, logische *siehe* Textauszeichnung, logische Formelsammlung 175 Fotografie 141 \frac 241, 249 Frakturschrift 251 \frame 159 \frenchspacing 48, 49 \frontmatter 286 \fullcite 185 Funktion 249, 250 Fußnote 68–71, 192, 285 Titelei 106 Fußzeile 94, 97

## **G**

Garamond Expert 278 Gedankenstrich 51 Gedichtband 175 Geisteswissenschaft 187 Generierung 260 \geometry 93, 94 getnonfreefonts 22 Geviertstrich 51 Ghostscript 20, 23 GIMP 164 Git 262, 263 GitHub 263 Gleichung  $71, 239-251$ -sumgebung 240 chemische 250 mathematische 37 Schrift 250 Gleitobjekt 87, 102

Gleitumgebung 103, 105 Gliederungsebene 41, 42, 201 Gliederungsnummer 260, 286 Glossar 228 \gls 231, 232 \Gls 232 \glsentrytext 233 \glsmcols 237 \glspl 232 \GlsSetXdyCodePage 230, 233 \GlsSetXdyLanguage 230, 233 \glstextformat 233 GNUplot 166 golatex 302 Grad 77 Grafik 103, 135, 140 -datei 298 -format 27 Größe 139 umfließen 170 \gram 77 Graph 141 Grotesk  $44, 270 - 279$ Grundlinie 246 Gruppe 37, 44, 45 Gruppierung 245 GSview 28 Gyre 273

#### **H**

Halbgeviertstrich 51 Handbuch 176 Hauptdokument 259 \hdots 247 \hdotsfor 247 \headmark 101 Herausgeber 107, 175, 176, 179 Heros 275 Hervorhebung 46 \hfill 49, 213 \hline 113, 126

hochstellen 249 \href 287 \hspace 49 HTML 284 \hyphenation 52, 296

### **I**

ImageMagick 164 \include 260, 261 \includegraphics 103, 136, 137, 164, 169 \includegraphics\* 138 \includeonly 260, 261  $\in$  219-221 Index  $217-284$ Stil 223 \indexname 223 Ingenieur 187 Inhaltsverzeichnis 40, 42, 69, 284, 286, 288 Inkscape 167 \input 261 Installationsanweisung 23 Internetadresse *siehe* URL \intertext 244 ISBN 179 ISO-8859-1 40, 82, 295 ISSN 179 \item 32, 54, 72, 291, 293, 294 itemize 32 \itshape 44, 117

#### **J**

JabRef 173 Jahr 188 Jahrgang 175 Journal 175, 177, 179, 182, 187 JPEG 136, 283 Jura 187

#### **K**

Kalligraphie 250

Kapitel 41, 175, 260 Kapitälchen 44, 269 Kile 25, 26 \kilo 78 Klammer 245, 246, 291 -symbol 246 eckige 37 geschweifte 37 schließende 293 Klasse 37–39, 92 Knuth, Donald E. 17, 271 Kolumnentitel 69, 97, 101 KOMA-Script  $90-109$ Kommandozeile 21, 27 Kommentarzeile 83 Konferenz 38 -band 176 Konfigurationsmanagement *siehe* Versionsverwaltung Koordinate 137, 143, 144, 146, 159 Kopfzeile 42, 89, 94, 97 Kopieren 262 Korollar 63 kursiv 269 Kurztitel 101

#### **L**

\label 71-73, 104, 113, 136, 240, 244, 297, 299 \langle 246 \lAngle 246 L<sup>A</sup>TEX 27, 43, 135, 160, 283 Latin Modern 272 Laufweite 44 Layout 25, 30, 38, 95 \ldots 246 Leerraum 246 Leerzeichen 31, 35, 48, 50, 241 Leerzeile 35 \left 246

\leftmark 101 Lemma 63 \let 68 LibreOffice Calc 132 Ligatur 270, 281  $\lambda$ line 159 \linethickness 159 \linewidth 140 Linie horizontale 126 vertikale 126 linksbündig 61 Listenumgebung *siehe* Aufzählung \listoffigures 211, 216 \listoftables 211, 216 Literatur 40, 171 -hinweis 184 -verweis 171 -verzeichnis 171, 172, 186, 261, 287 kapitelweise 200 -zitat 284 Eintrag 174 \lowertitleback 108 \lstinputlisting 82 \lstnewenvironment 86 \lstset 86 \LTXtable 125 LuxiMono 278 \lvert 247 \lVert 247

## **M**

Magazin 175 \mainmatter 286 makeindex 218 \makeindex 219 \maketitle 31, 106, 108, 109 \manualmark 101 Margin Kerning 280 \markboth 101

\markright 101 Markup 15 Masterarbeit 177 \mathbb 251 \mathcal 251 Mathematik 300 \mathfrak 251 \mathit 250 \mathnormal 250 \mathrm 250 \mathscr 251 MATLAB 80, 83, 162, 165, 166 \matrix 148 Matrix 247 \mbox 52 \mdseries 44 \medskip 50 Metafont 268 MetaPost 283 \meter 77 \metre 77 Microsoft Print to PDF 167 \midrule 127 MiKT<sub>F</sub>X218 Minimalbeispiel 302 Minuskelziffer 271 Minuszeichen 51 Minute 77 Miro 166 \multicolumn 114, 117, 121, 122, 125, 131 \multirow 115

## **N**

Naturwissenschaft 187, 191 \ne 241 NeueTEX-FAQ 302 Neunerteilung 91 \newacronym 230 \newcommand 47 \newenvironment 66

\newglossaryentry 230, 231, 237 \newtheorem 63 \newton 77 \nicefrac 249 \nocite 186 \nolinkurl 287 \nonfrenchspacing 49 \nopostdesc 237 \normalfont 44, 45 \not 241 \notag 243 Nummerierung 31, 58, 64

## **O**

\oldstylenums 272 Omega 219 Operator 241, 249, 251 Option 30, 37, 39, 172, 182, 291 Ort 179 \overset 248

## **P**

Pagella 276 \pagemark 101 \pagenumbering 98 \pageref 72, 73 \pagestyle 97, 211 Paginierung *siehe* Seitennummer Paint Shop Pro 164 Paket 291, 301 Papierformat 288 Papiergröße *siehe* Papierformat \paragraph 42, 208, 212 Parameter *siehe* Argument \parencite 185 \Parencite 185 \parencite\* 185 \part 41, 42, 98, 208, 212 Patent 176 \path 46

PDF 25, 27, 136, 140, 164, 268, 283 Dokumenteigenschaften 286 Lesezeichen 285 pdfL<sup>A</sup>TEX 27, 135, 160, 280, 283, 286, 287, 298 \per 78 Perforce 263 Perl 218 Pfeil 248 \phantomsection 209, 288 Photoshop 164 \pico 78 \pm  $241$ PNG 135, 136, 283 Portable Document Format *siehe* PDF Positionierung 103, 104 PostScript 28, 136, 137, 140, 164, 283 PowerPoint 20, 167 \printbibliography 186, 195, 196, 198, 201, 202, 204 \printglossaries 231, 233 \printindex 219 Proceedings *siehe* Konferenzband Programmiersprache 81, 83 Schlüsselwort 83 \protect 69, 70, 209, 210 Prozessor 25 Präambel 74, 296, 301 \publishers 107 Punkt 246 \put 159, 167 PVCS 263

## **Q**

\qquad 49, 169  $\qquad$ \quad 49, 243 Qualitätsverlust 141

Quellcode  $81-84, 87$ Umlaut 82 Quelltext 26, 65 Querverweis 70–75, 242, 284, 287, 297, 299 -ursprung 284

### **R**

\raggedright 121 Randausgleich 280, 295 \rangle 246 \rAngle 246 Rasterkonstruktion 91 Rasterzahl 92 rechtsbündig 61 Rechtschreibprüfung 26 Rechtschreibung 294 neue 31, 35 \ref  $71-75$ , 170, 240, 297 Referenz 173 Relation 241 \renewcommand 67 \resume\* 56 \rightarrowfill 84 \rightmark 101  $\rm{amily}$  44, 45 \rotatebox 140 Rotation 140 \rowcolor 130 \rowcolors 130 \rvert 247 \rVert 247

## **S**

Sachwortregister *siehe* Index Satzende 48 Satzspiegel 38, 89–95, 97, 120, 140, 297 freier 93 \saveFN 69 \scalebox 140

Schlüsselwort 286 Schnittmarke 288 Schola 276 Schreibmaschinenschrift 44, 65 Schrift 267, 281 -art 43 -enwahl 268 -familie 44, 267, 269, 271 -form 44 -größe 45, 89, 91, 97, 102, 269, 297 -probe 271 -schnitt 267 -stil 43, 269 -typ 102 griechische 251 Serie 269 schräg 269 \scshape 44  $\setminus$ section 30, 31, 41-43, 208, 212 Seiten -aufbau 89 -bereich 199 -nummer 89, 98, 289 -rand 89, 94 -stil 99 -umbruch 74, 122, 260, 261 -verhältnis 139 Sekunde 77 \selectfont 269 \selectlanguage 77 serifenbehaftet *siehe* Antiqua serifenlos *siehe* Grotesk \sffamily 44 \SI 77 \sideset 249 Sigel 205 Silbentrennung 31, 40, 51–53, 296 Trennstelle 52 \sisetup 76

Skalierung 140 \sloppypar 297 \slshape 44 \smallmatrix 248 \smallskip 50 Sonderzeichen 31 Sortieren 194 Spalte 300 Spatium 49 Sprachpaket 294, 296  $\sqrt{241}$ \squared 78 Standardklasse 38 \start 57 Stichwortverzeichnis *siehe* Index \subfigure 169 \subject 107 \subparagraph 42, 208, 212 \subref 170 \subsection 31, 41, 42, 208, 212 \substack 249 \subsubsection 41, 42, 208, 212 Subversion 263 \supercite 185, 188 Symbol 240, 251 Synergy/CM 263

### **T**

Tabelle 71, 103, 105, 112, 299 -nkopf 126 Beschriftung 113, 123 formale 126 lange 122 mehrspaltige 114 mehrzeilige 114, 115 quer 131 sortierte 112 Spalte 112 Spaltenbreite 120 Spaltenfuß 122 Spaltenkopf 122

Tableaus 126 umbrechende 113 variable Breite 121 Zeile 112 Zelle 113 Zwischenraum 115 Tabellenkalkulation 239 Table Convert Online 132 \tableofcontents 31, 211 \tag 243 \tbinom 249 Termes 277 T<sub>E</sub>X Gyre 273 texindy 223, 224, 226, 227 TeXindy *siehe* xindy TeXlipse 20  $Tr[X$  Live 19–22, 218 TeXShop 26 TeX StackExchange 302 \text 242, 249 Textausrichtung 66 Textauszeichnung 31 logisch 43,  $46-48$ physisch  $43-46$ \textbf 44, 270 Textblock 89 Textbreite 140 \textcite 185 \Textcite 185 \textcites 186 \textcolor 130 Textdatei 16 \textheight 140 \textit 44, 117, 270 Textkörper 95 \textmd 44 \textnormal 44 \textrm 44 \textsc 44 \textsf 44

#### **Stichwortverzeichnis**

\textsl 44 \texttt 44, 117 \textup 44 Textverarbeitungsprogramm 15, 16 \textwidth 140 TeXwelt 302 TeXworks 20, 25-27, 294, 295 \tfrac 249 \thanks 106 Thema 286 Theorem 63, 65 \therefsection 202 \therefsegment 202 \thispagestyle 97 Ti*k*Z 156 Ti*k*Zit 142 \tikzstyle 148, 155 Titel *siehe* Titelei, 190 Titelei 31, 105–109, 178, 180, 261, 286 Schmutztitel 107 Titelseite 106 \title 31, 106, 108, 286 \titlehead 106 \tocdepth 286 \tocloftpagestyle 211 \toprule 127 \tothe 78 Trennstrich 280 \triangleright 57 TrueType 22, 268 \ttfamily 44, 117 Type-1 267, 268, 283 \typearea 92 Typewriter 271, 278, 279 Typographie 267, 297

#### **U**

Überschrift 27, 41, 270 Umgebung 291

Abschluss 293 Umlaut 31, 39, 82, 294 falsch 294 \underset 248  $\unit$  120 \unitlength 158, 159 Universität 177 Unterabschnitt 41 Untertitel 178 \uppertitleback 108 \upshape 44  $\url 46$ URL 46, 178, 179, 284, 287 \useFN 69 \usepackage 31 UTF-8 40, 82, 295

### **V**

Vakatseite 96 \varepsilon 251 Variable 240 \vdots 247 \vec 242 \vector 159 Vektor 242 Vektorgrafik 141 \verb 65 Verlag 38, 179, 181 Versionsverwaltung 261–263 Repository 263 Verweis *siehe* Querverweis Verzeichnis 27, 173, 284  $\vert \$ ill 50 Viewport 138 Vorlage 301 Vorwort 180 \vpageref 73, 74 \vpagerefrange 74  $\verb|\vref 73–75|, 104$ \Vref 75 \vrefrange 74

\vrefwarning 74 \vskip 132 \vspace 50

#### **W**

Warnung 297 Webseite 176 Website 178 Widmung 107 Wiederholungszeichen 126 Wikipedia 176 Windows 22, 27, 40 Windows Paint 164 WinEdt 25 Winkel 140 Word 15, 20 Wortabstand 31, 48, 280 Wortzwischenraum 31 WYSIWYG 15

### **X**

XFig 166

xindy 218, 222, 226, 227, 230, 233, 234

## **Z**

Zeichencodierung 294 Zeichnung 141 Zeilen -breite 140 -höhe 269 -länge 92 -nummern 85, 86 -umbruch 35, 49, 61, 241 Zeitschrift 175 Zelle 114 Ziffer 76 Zitat 62 Zitierstil 185, 187 Zotero 173 Zusammenfassung 66 Zusatzpaket 30 zweispaltig 236, *siehe* Dokument, zweispaltiges